# 公司團體參與自然碳匯與生物多 樣性保育專案媒合平臺

# 公司團體操作手冊

目錄

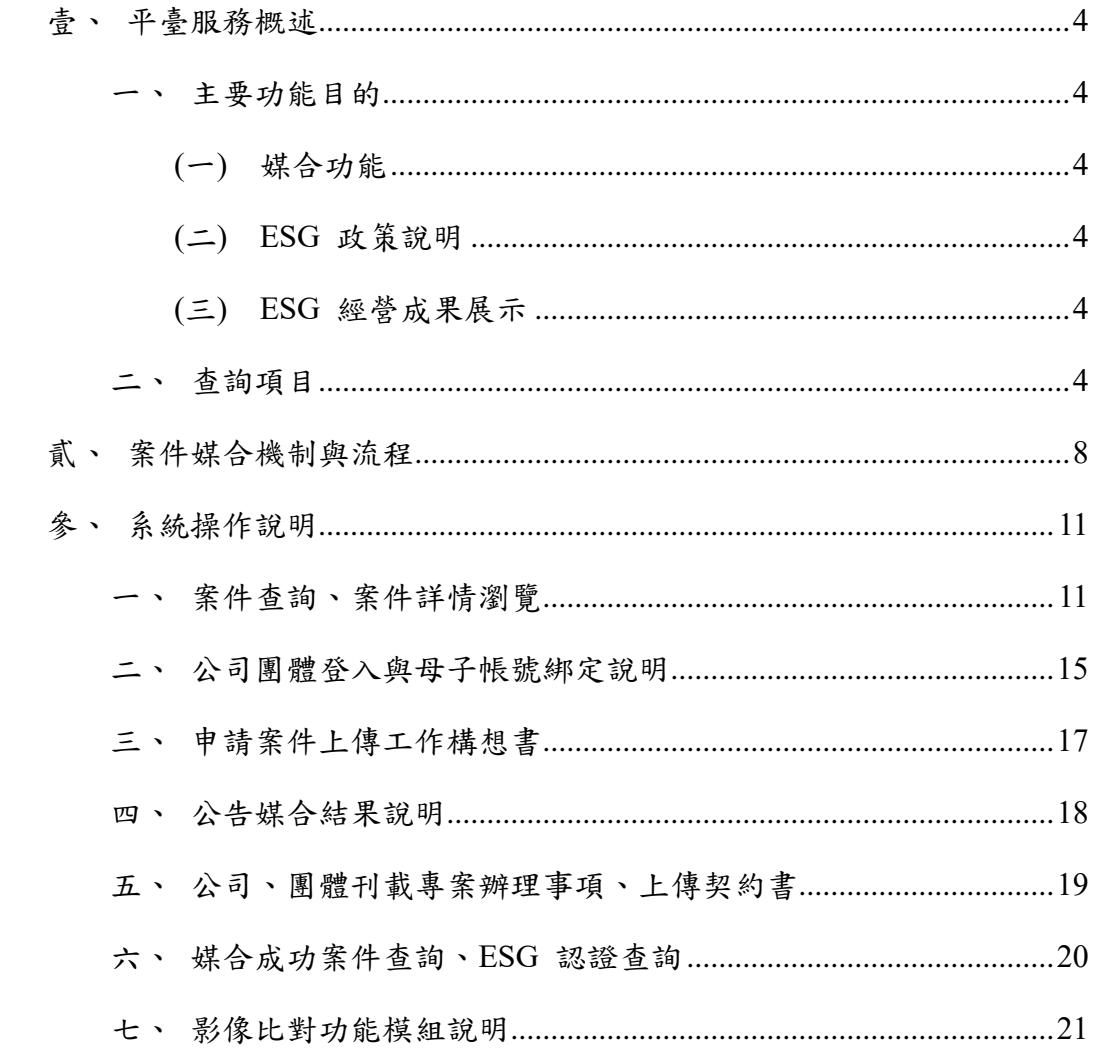

## 表目錄

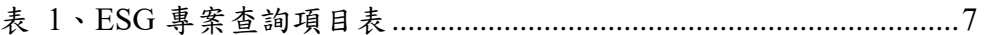

## 圖目錄

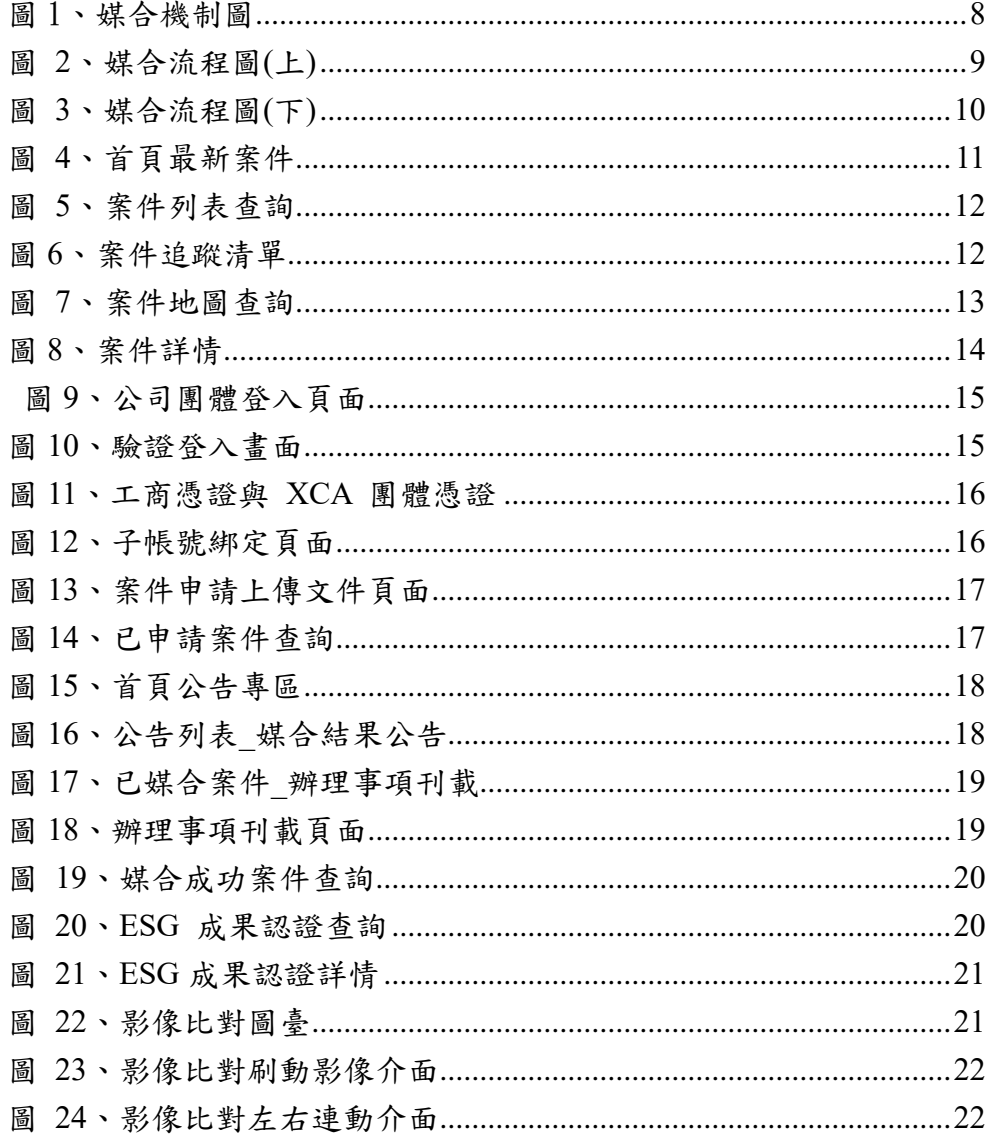

# <span id="page-3-0"></span>壹、平臺服務概述

「公司團體參與自然碳匯與生物多樣性保育專案媒合平臺」旨在建立一個 全面的 ESG 專案媒合平臺,連結供需條件相符的企業與具有森林和自然碳匯 資源的國有林地和公私有林地地主。

國內大小公司、團體 ESG 事務處理等代表人使用者可登入至本平臺查詢 ESG 專案物件,並上傳工作計畫書以進行媒合,媒合成功後每年定期上傳回報 ESG 經營成果,並取得 ESG 成果認證。

<span id="page-3-2"></span><span id="page-3-1"></span>一、主要功能目的

(一) 媒合功能

提供企業和地主之間的媒合機制,確保供需雙方能夠找到合適的合作對 象,進行造林或環境經營計畫。基於供應和需求的條件,幫助企業找到符合其 ESG 目標的適合林地,同時讓地主找到有興趣參與森林經營的企業。

<span id="page-3-3"></span>(二) ESG 政策說明

<span id="page-3-4"></span>提供最新的林業 ESG 政策說明,協助國人了解林業 ESG 各專案類型差 異與詳細內容、ESG 專案媒合流程說明等。

(三) ESG 經營成果展示

提供企業展示其 ESG 經營成果,包括造林成果、碳匯量效益、生態保 護、社會貢獻等方面,提升企業永續形象和價值。

<span id="page-3-5"></span>二、杳詢項目

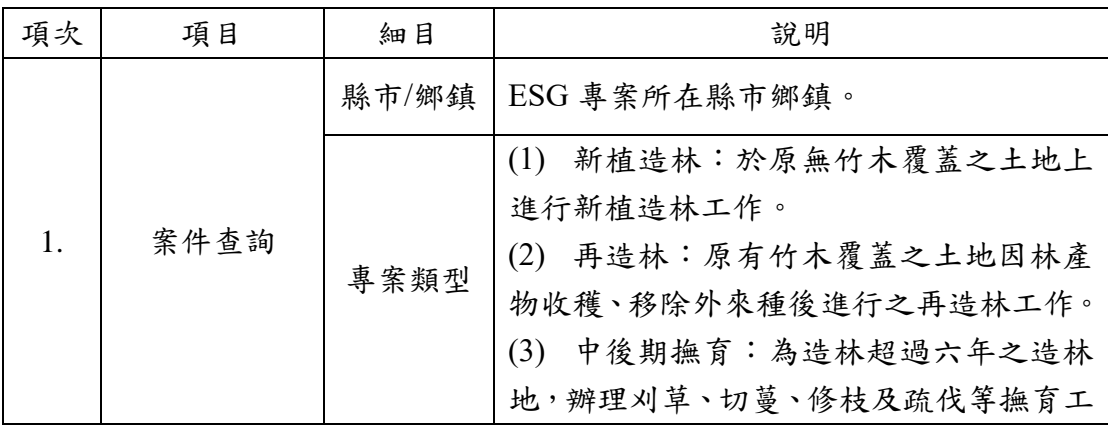

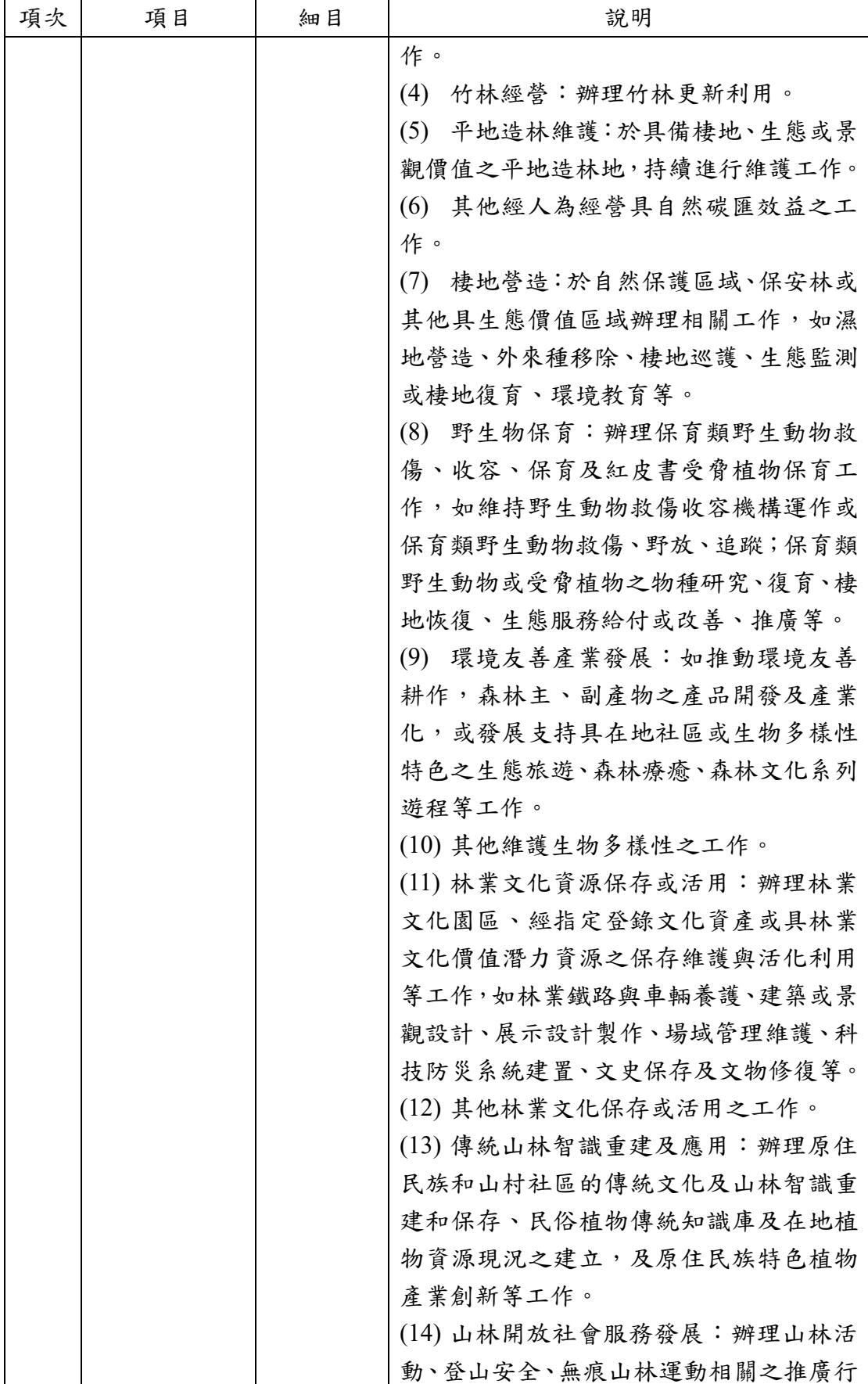

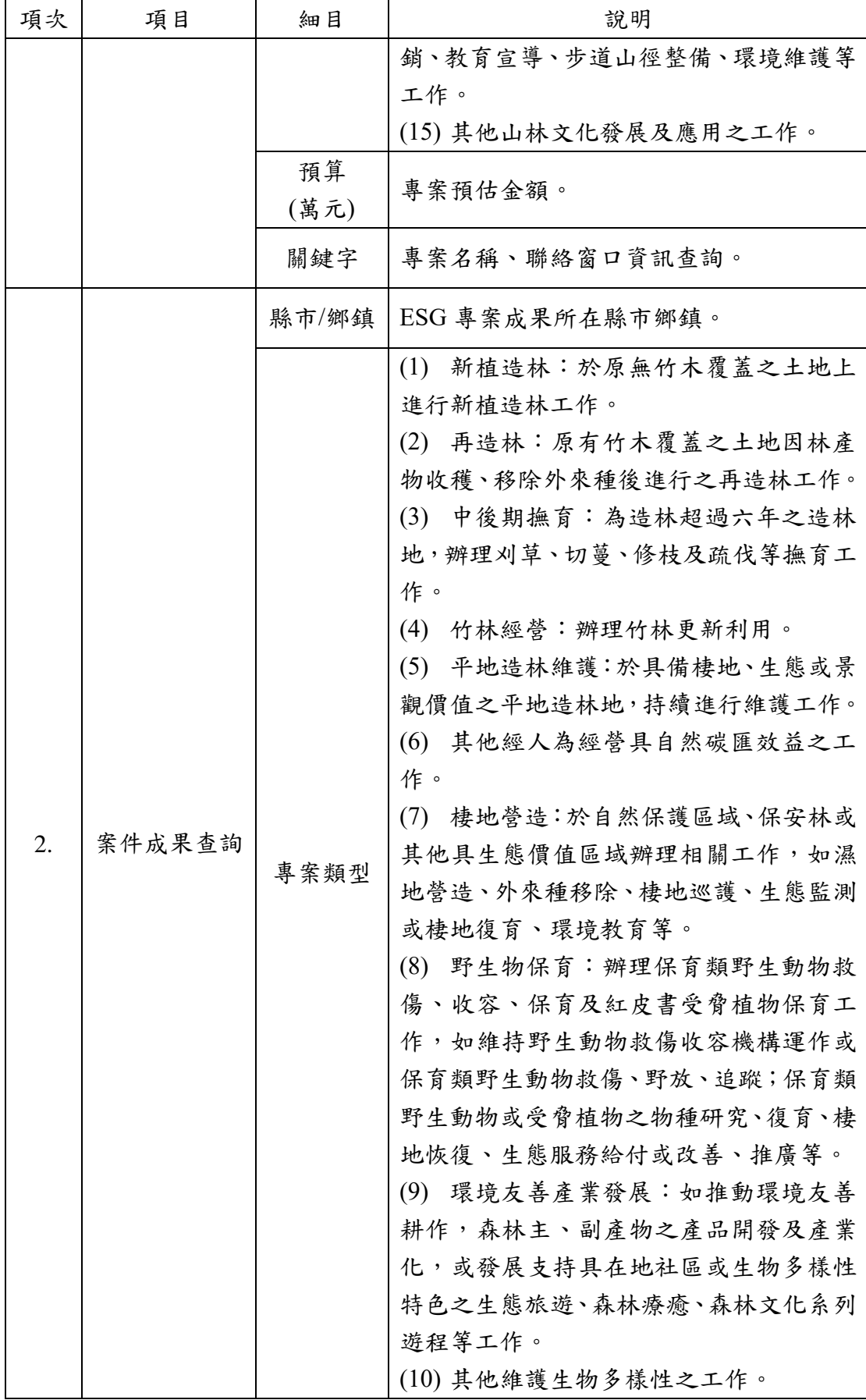

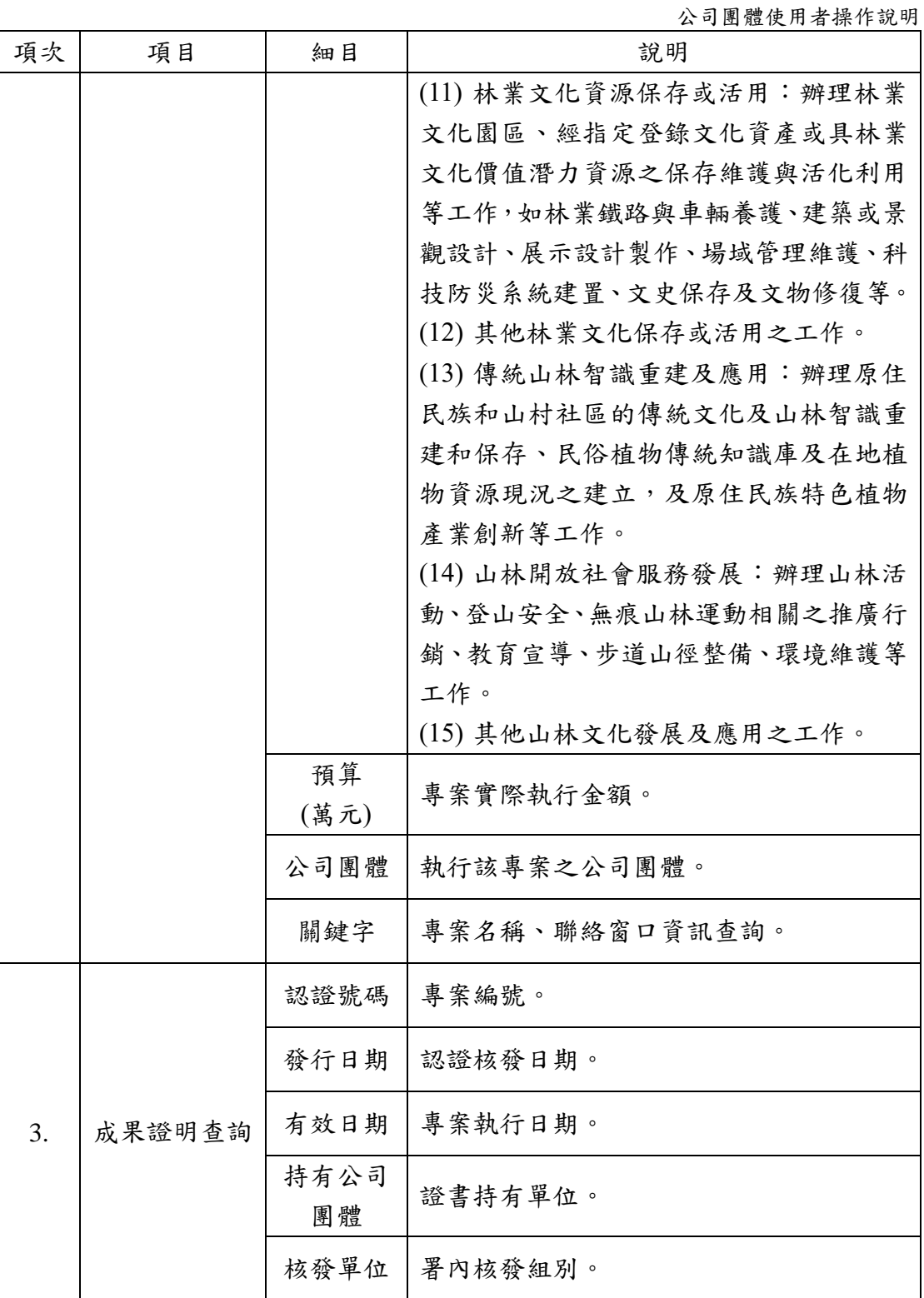

表 1、ESG 專案查詢項目表

# <span id="page-7-0"></span>貳、案件媒合機制與流程

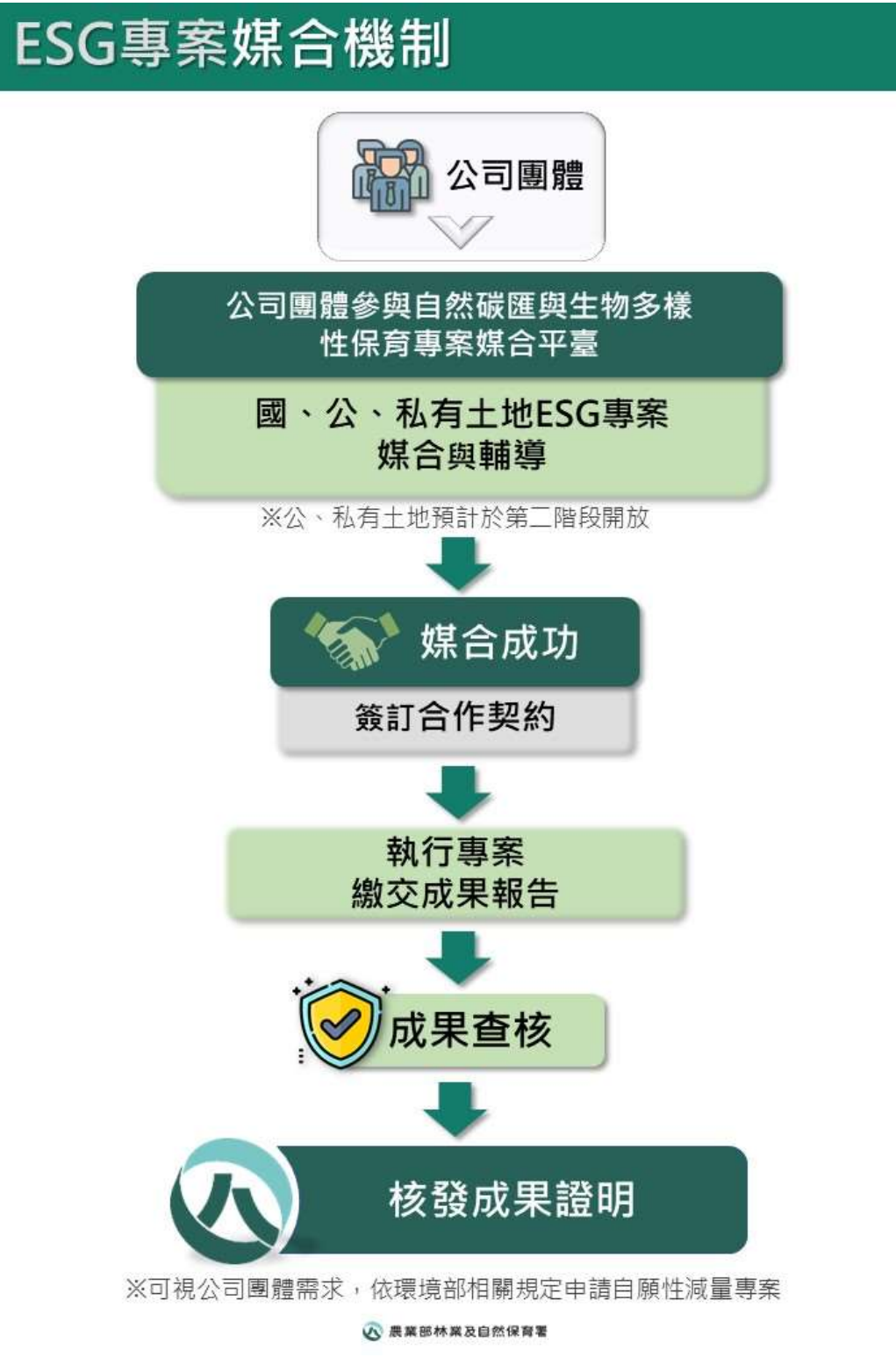

<span id="page-7-1"></span>圖 1、媒合機制圖

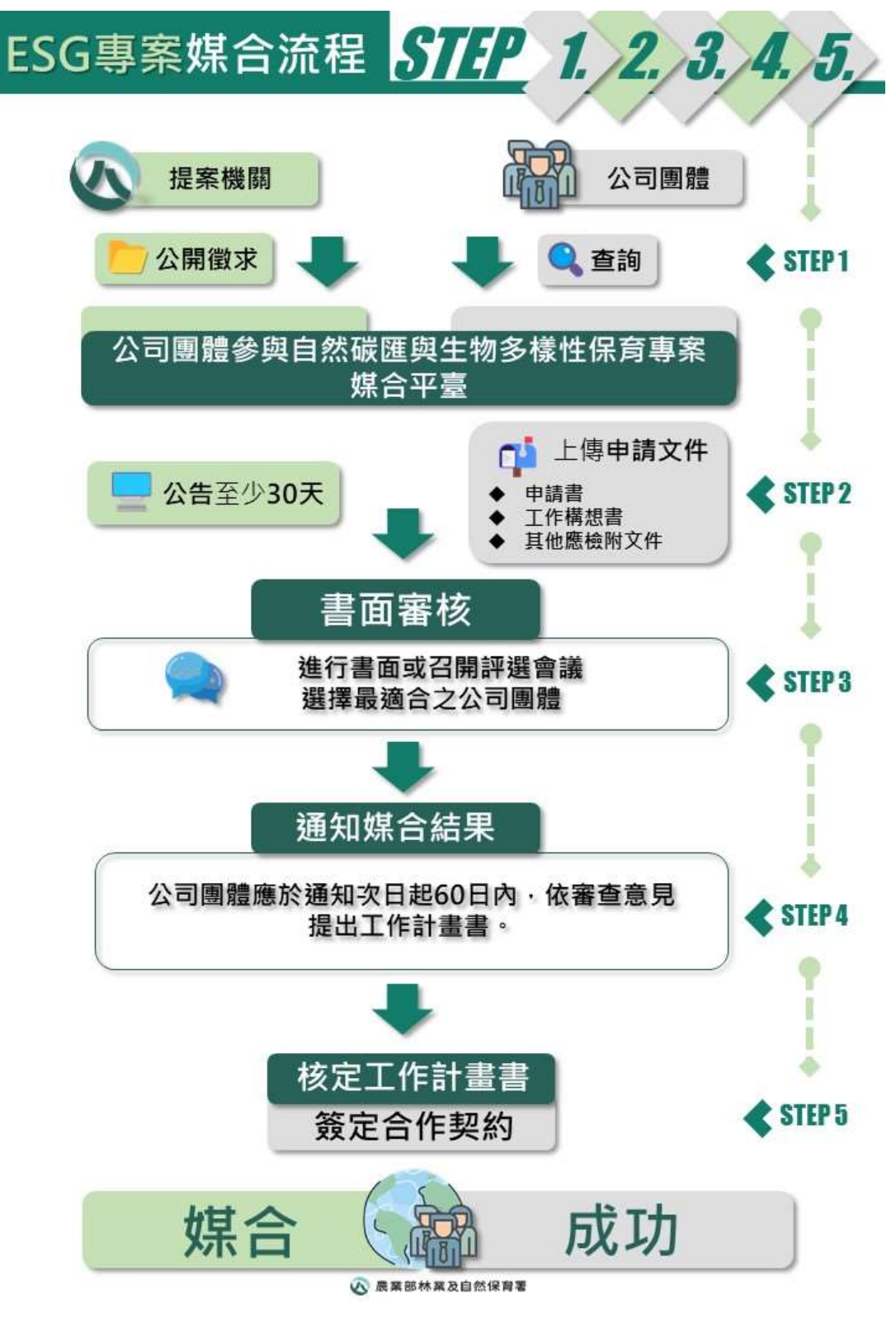

<span id="page-8-0"></span>圖 2、媒合流程圖(上)

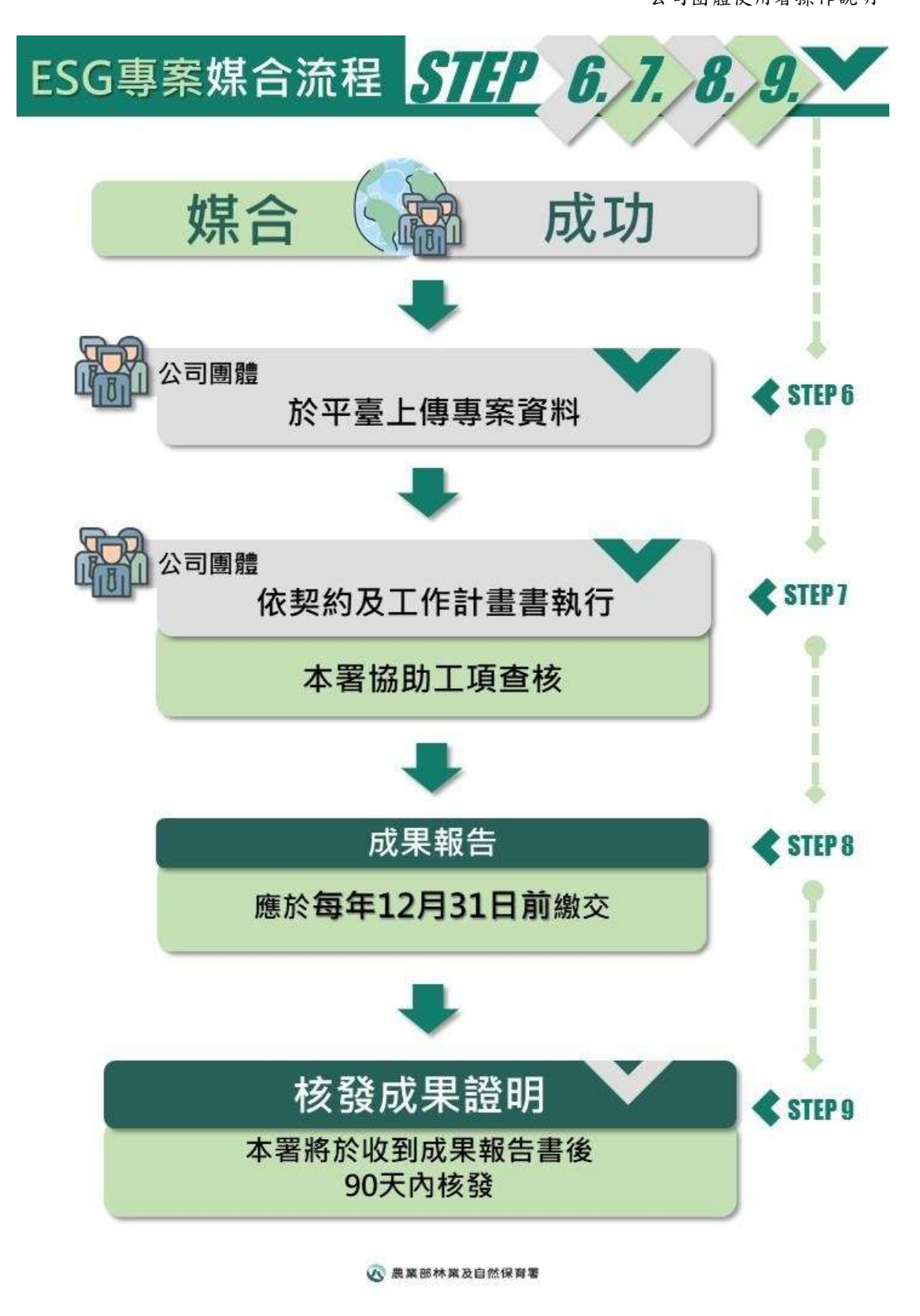

<span id="page-9-0"></span>圖 3、媒合流程圖(下)

## <span id="page-10-0"></span>參、系統操作說明

<span id="page-10-1"></span>一、案件查詢、案件詳情瀏覽

可於首頁呈現各類型專案之前三最新案件,以利使用者迅速切換檢視,並 可針對有興趣之案件進一步點看詳情內容頁面,即針對該專案類型點選更多案 件查看該類型所有上架中案件。

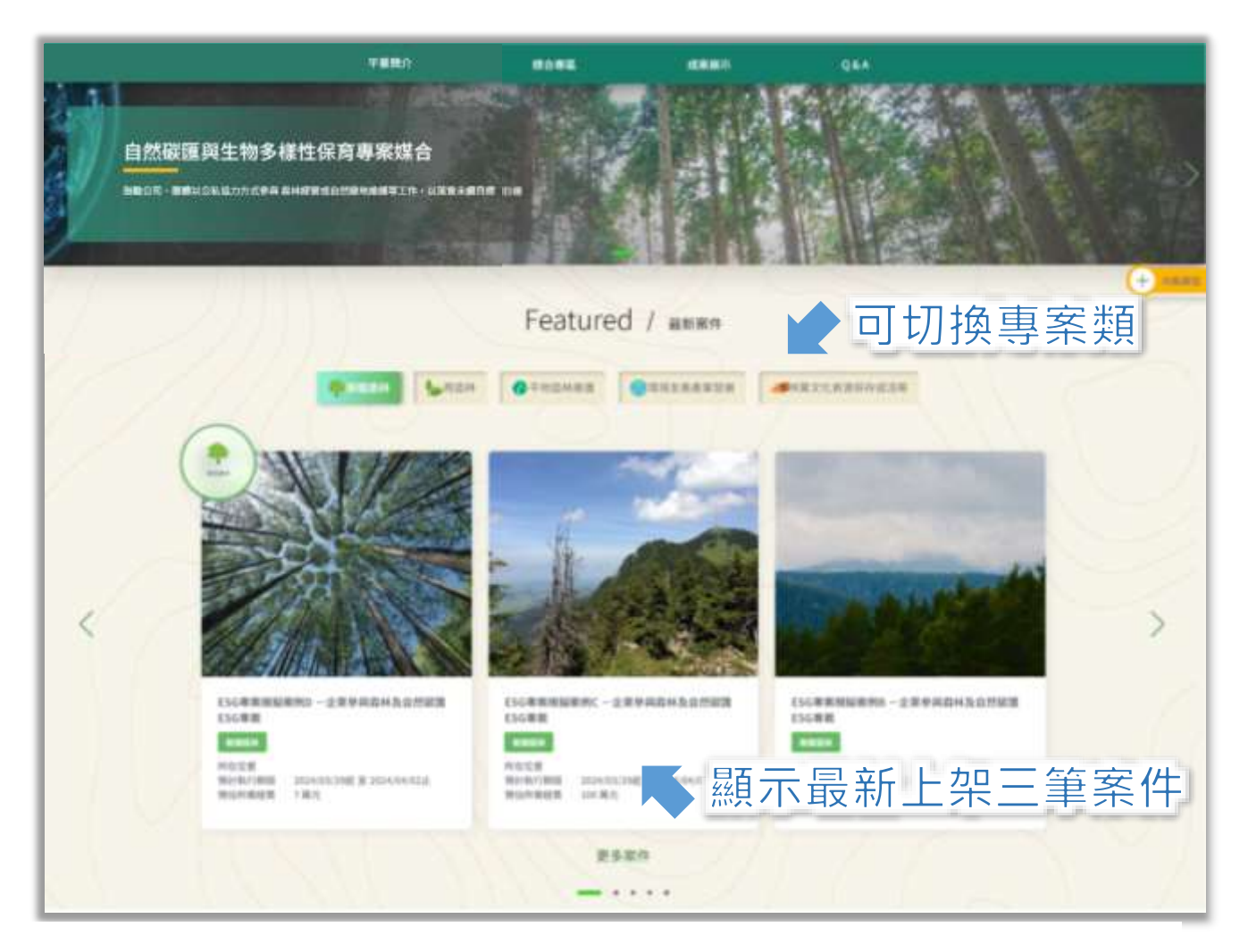

圖 4、首頁最新案件

使用者可以選擇列表查詢,輸入關鍵字或下拉選擇篩選條件,如縣市、鄉 鎮、專案類型、面積大小、預算金額,後點擊「搜尋」,系統會顯示符合條件的 案件列表。

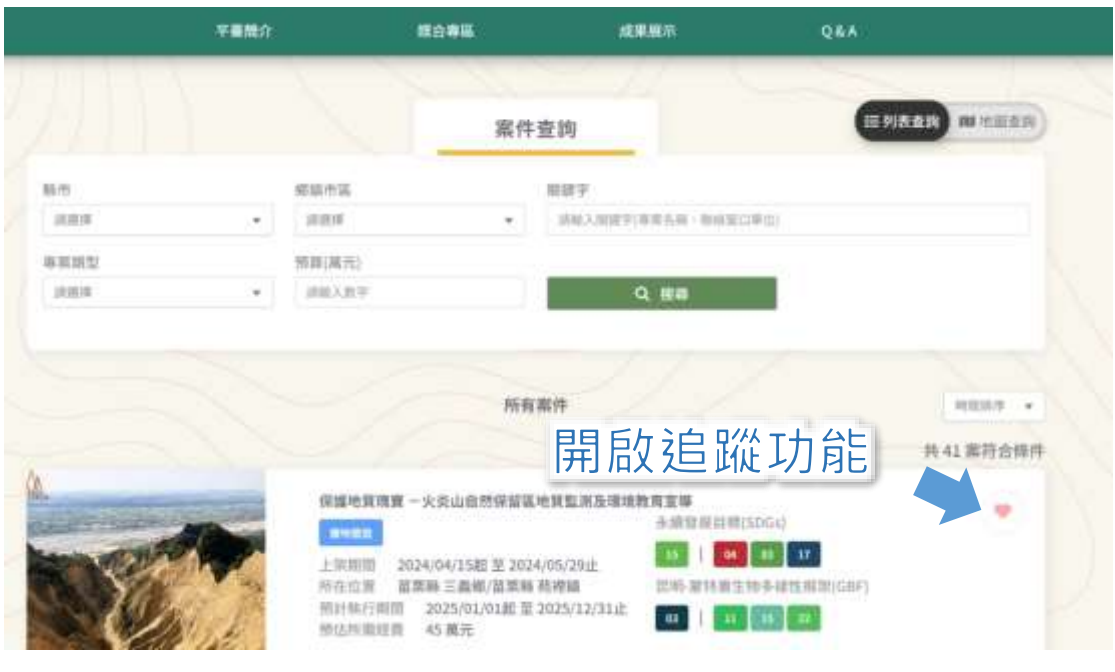

#### 圖 5、案件列表查詢

<span id="page-11-0"></span>企業使用者可以在案件查詢或案件詳情頁面點擊「追蹤」,進行案件的追蹤 或取消追蹤。這使得企業使用者能夠尋找和追蹤感興趣的案件,方便企業人員 進行進一步的操作和參與。

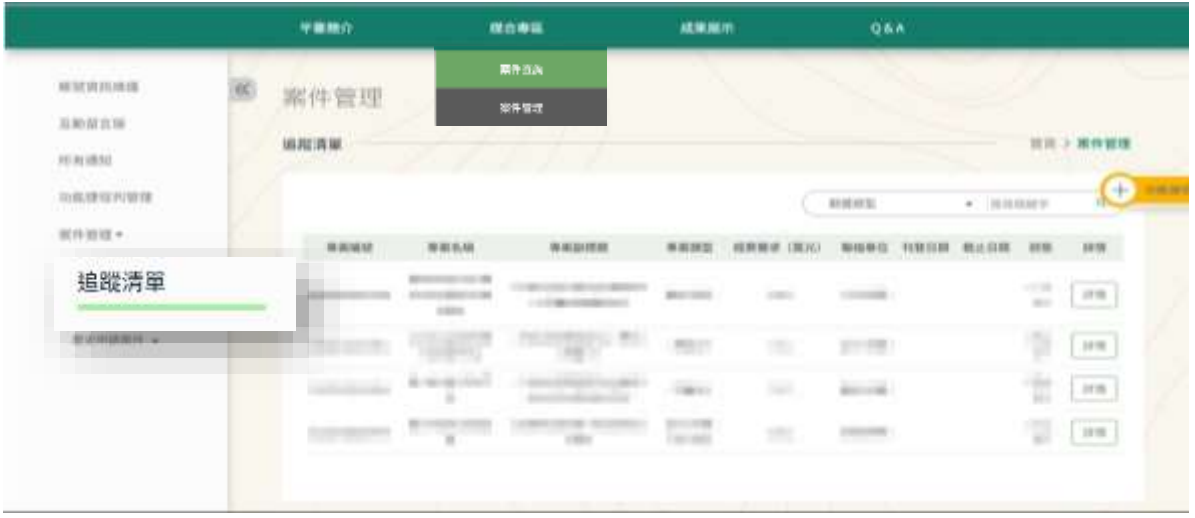

<span id="page-11-1"></span>圖 6、案件追蹤清單

地圖查詢頁面提供多樣化的篩選方式,使用者可以在案件查詢頁面選擇「地 圖查詢」,輸入關鍵字或下拉選擇篩選條件,如縣市、鄉鎮、專案類型、面積大 小、預算金額,然後點擊「搜尋」。系統會顯示符合條件的案件,同時在地圖上 標示這些篩選出的案件。使用者可以直接點擊地圖上的點位,即可導向該點位的 ESG 專案詳情。使用者能夠以直觀的方式尋找、查詢和追蹤 ESG 專案。

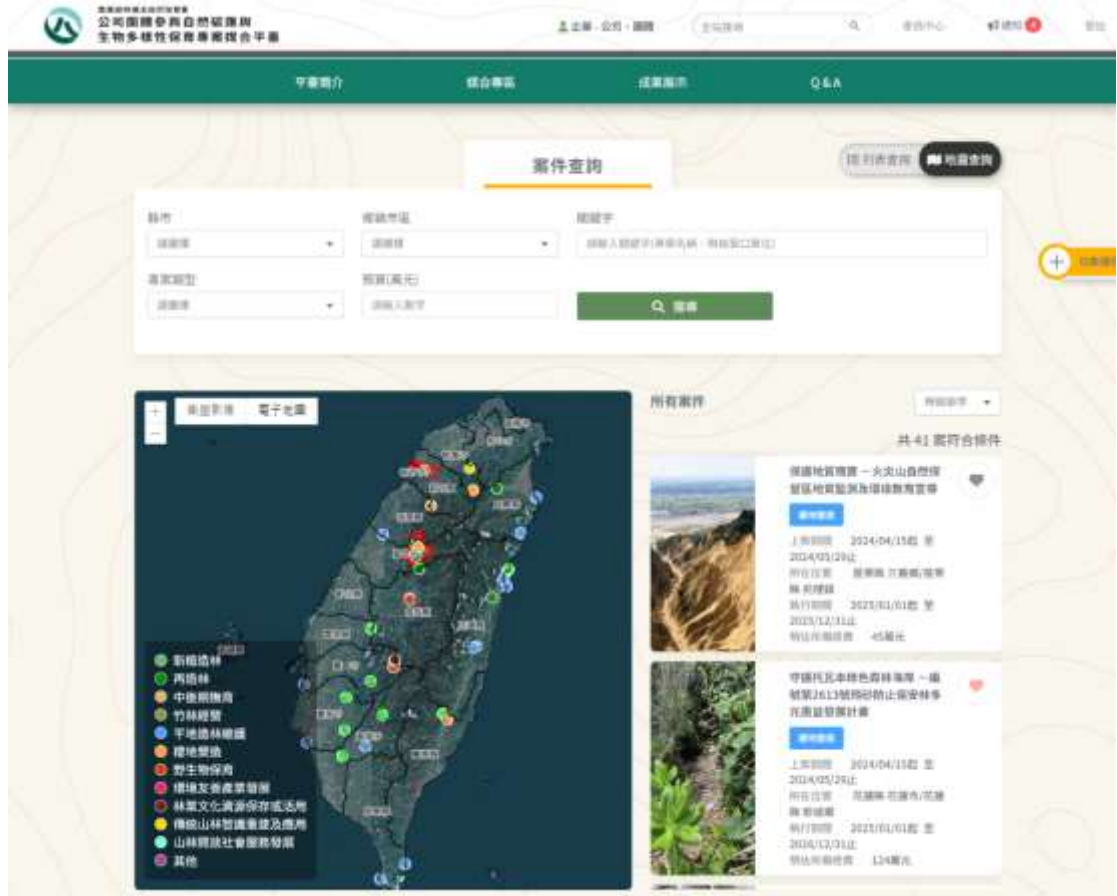

#### 圖 7、案件地圖查詢

可於案件查詢頁面點擊案件詳情按鈕,即可瀏覽 ESG 專案詳情頁面,提 供了完整的專案資訊。使用者可以查看專案名稱、照片、空間位置圖,並了解 專案的內容描述、類型、執行期間、辦理事項和經費需求。此外,還可以獲取 關於可合作的在地社區部落、核發的 ESG 條件以及聯絡窗口資訊。並且可於 案件詳情頁面點擊「匯出詳情(PDF)」按鈕,即可下載詳情 PDF。

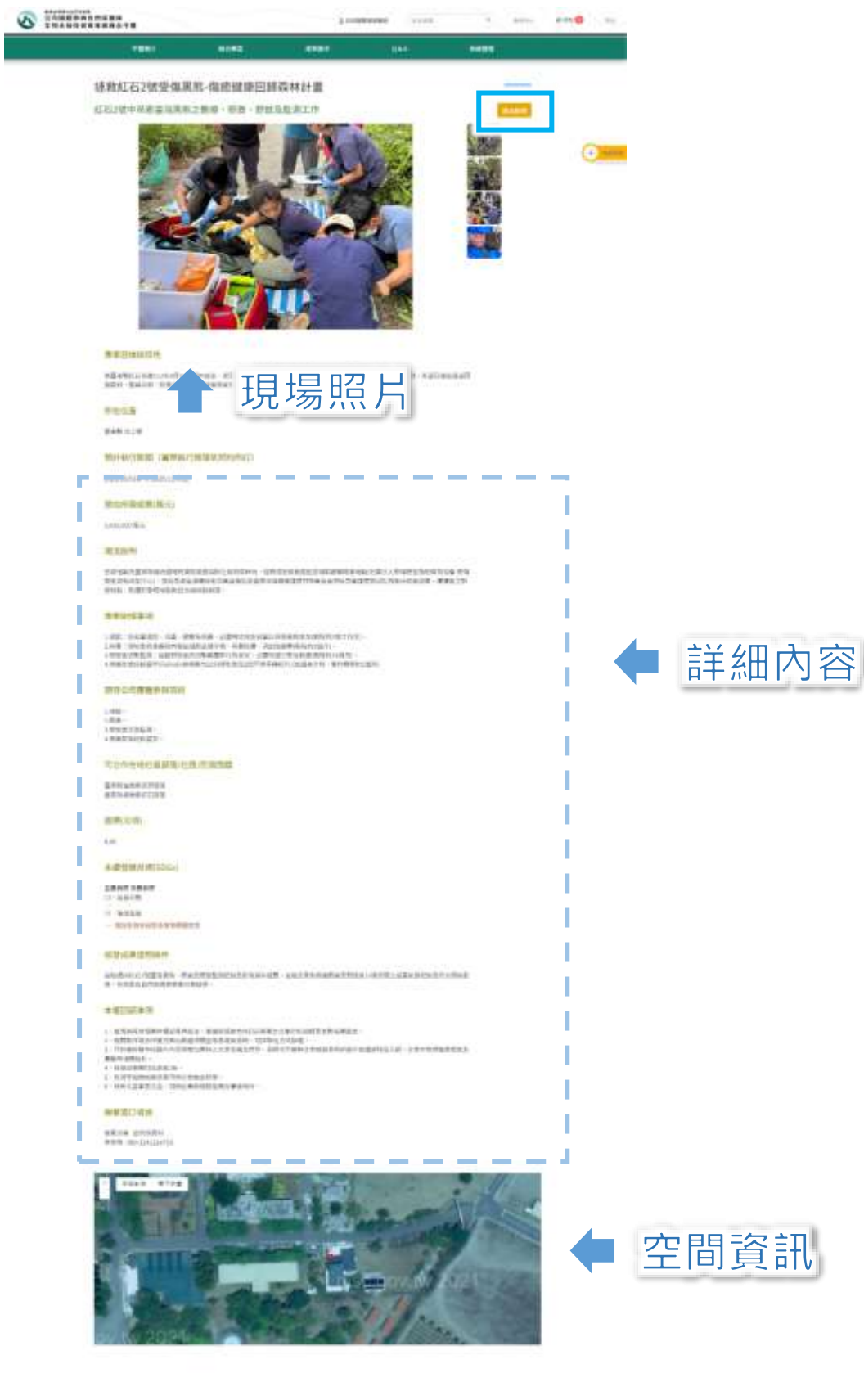

<span id="page-13-0"></span>圖 8、案件詳情

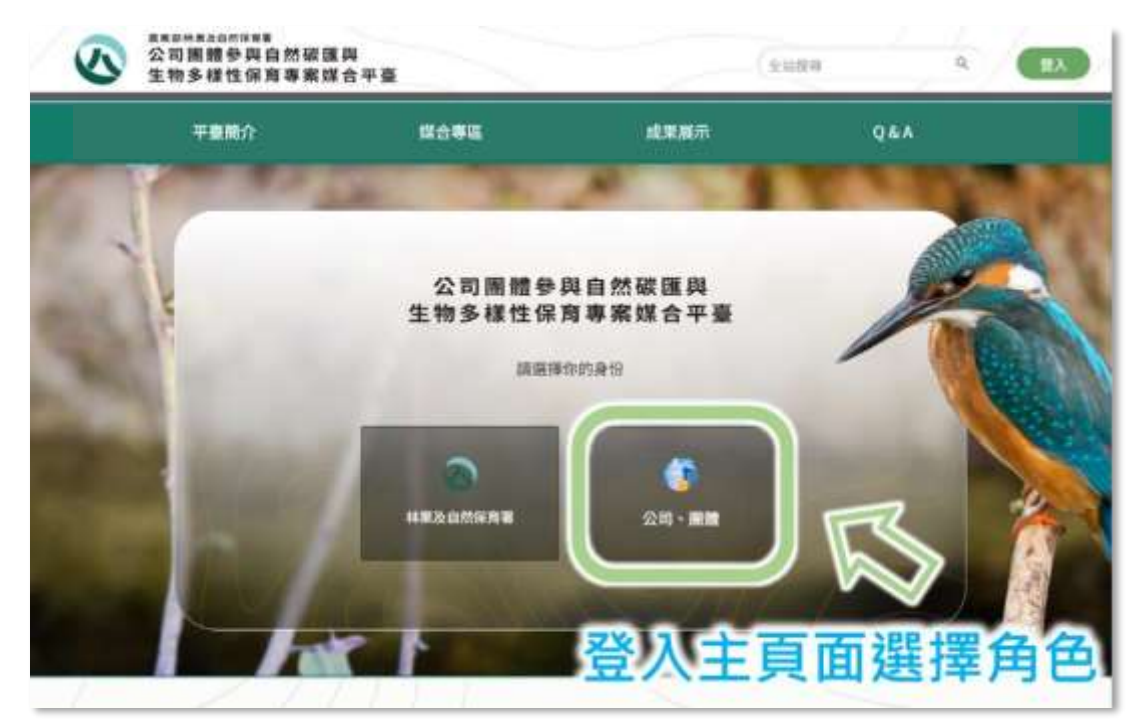

圖 9、公司團體登入頁面

<span id="page-14-1"></span><span id="page-14-0"></span>二、公司團體登入與母子帳號綁定說明

使用者可以使用其公司或團體之「工商憑證、XCA 團體憑證」進行登入。 企業點擊「企業」按鈕,進入企業登入頁面,插入工商憑證卡片及輸入卡片 PIN 碼後點擊「登入」按鈕,可連線至工商憑證登入系統進行登入驗證。若登入成功, 判斷是否為首次登入,若為首次登入則進入基本資料頁面填寫。

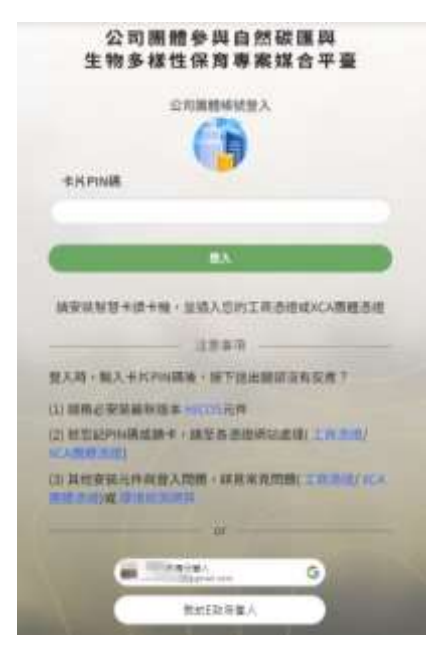

圖 10、驗證登入畫面

<span id="page-14-2"></span>- 15 -

<span id="page-15-0"></span>公司、團體人員初次登入須用憑證插卡登入註冊公司、團體之母帳號,綁定 子帳號(如 google 帳號)之後,後續登入就可以用子帳號登入。而子帳號上傳的 構想書與上傳的成果報告都會歸屬於母帳號,所有子帳號也都可以共同協作。

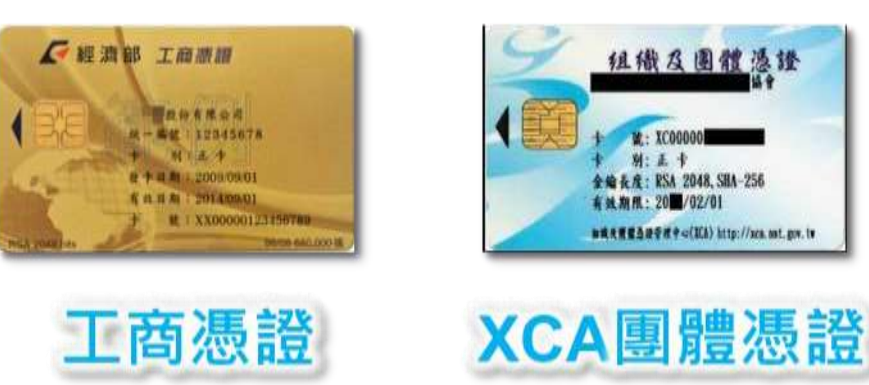

圖 11、工商憑證與 XCA 團體憑證

僅有採工商、團體憑證登入的母帳號,方具有新增刪除子帳號的功能,公司、 團體須自行管理子帳號,綁定之子帳號於本系統之任何操作責任歸屬於各公司、 團體,未來如果人員離職或業務移交,可以由母帳號解除子帳號綁定,所有專案 相關紀錄因歸屬於母帳號,所以會繼續留存。

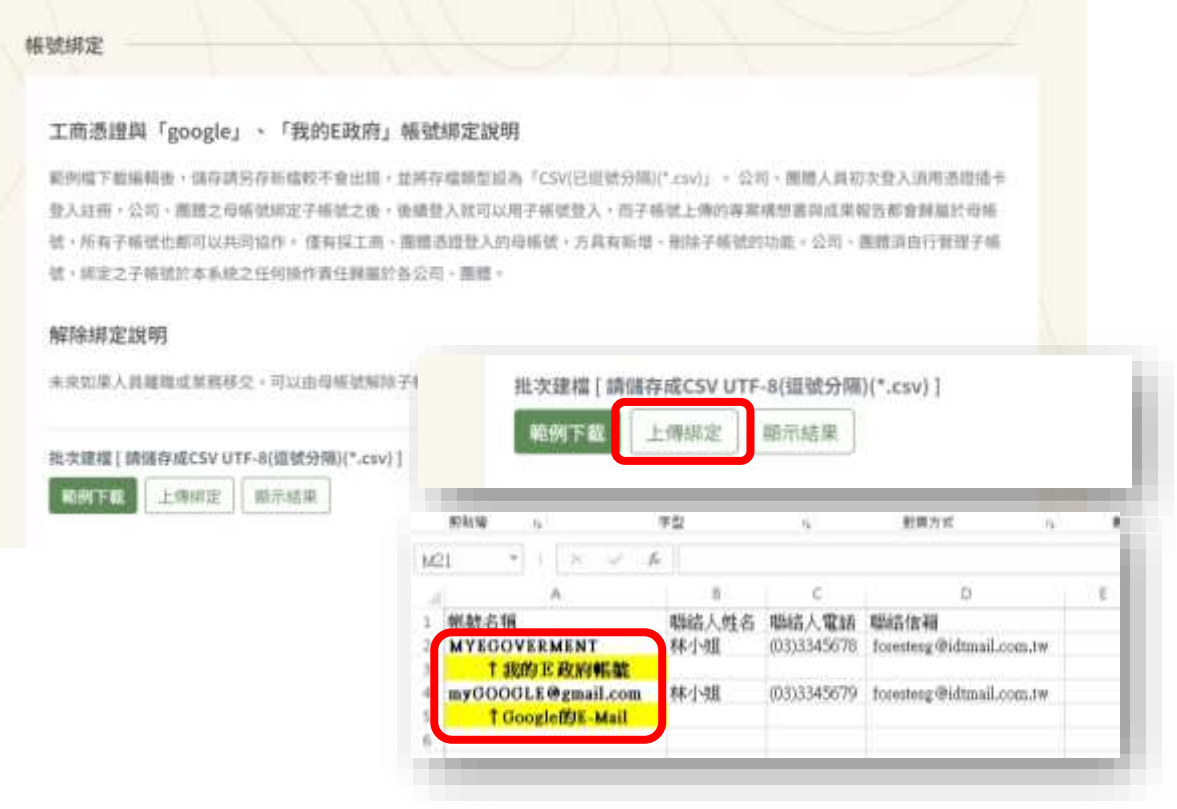

<span id="page-15-1"></span>圖 12、子帳號綁定頁面

## <span id="page-16-0"></span>三、 申請案件上傳工作構想書

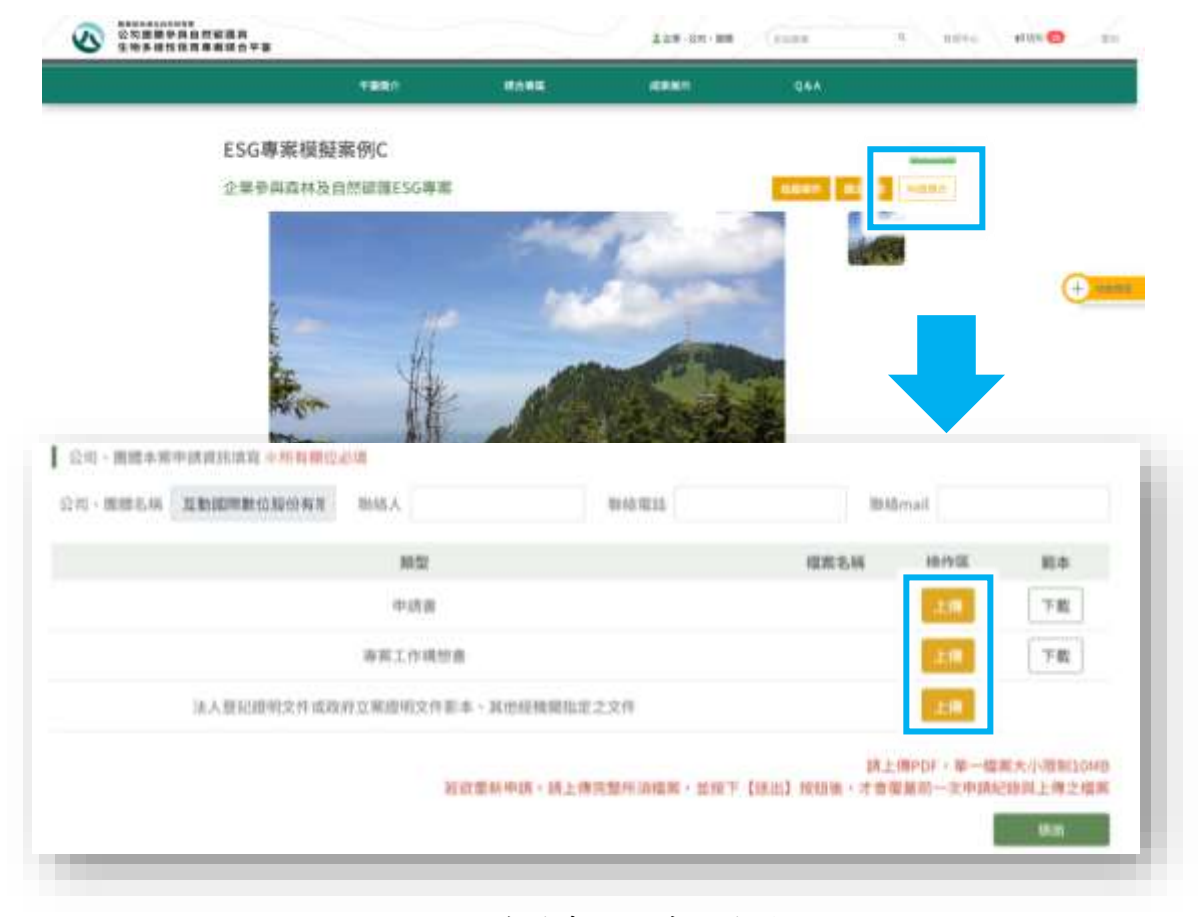

### 圖 13、案件申請上傳文件頁面

<span id="page-16-1"></span>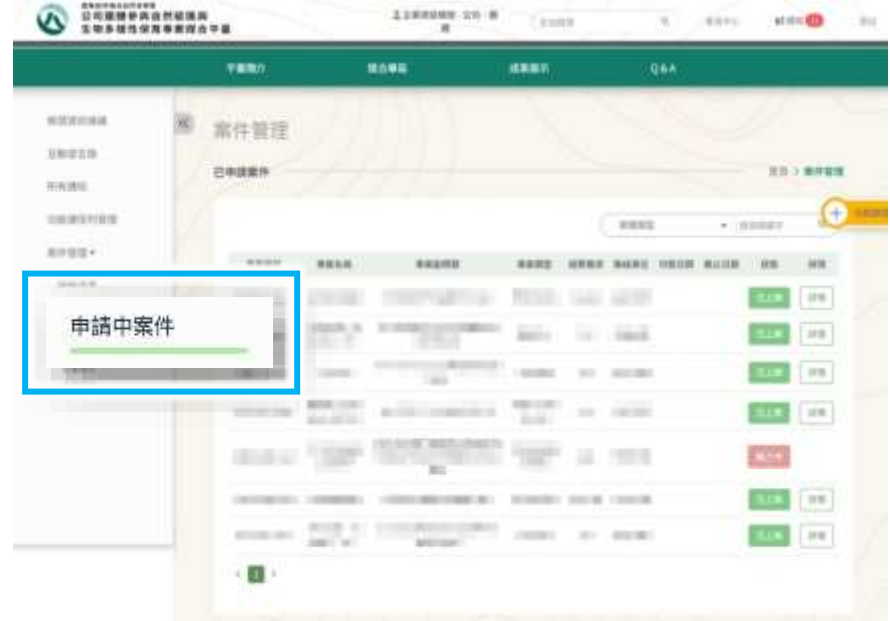

<span id="page-16-2"></span>圖 14、已申請案件查詢

## <span id="page-17-0"></span>四、公告媒合結果說明

公告專區將收納媒合結果、政策公告、系統維護等內容,使用者可於首頁 瀏覽前五項最新公告,並可進一步點選更多公告查看完整歷史公告。

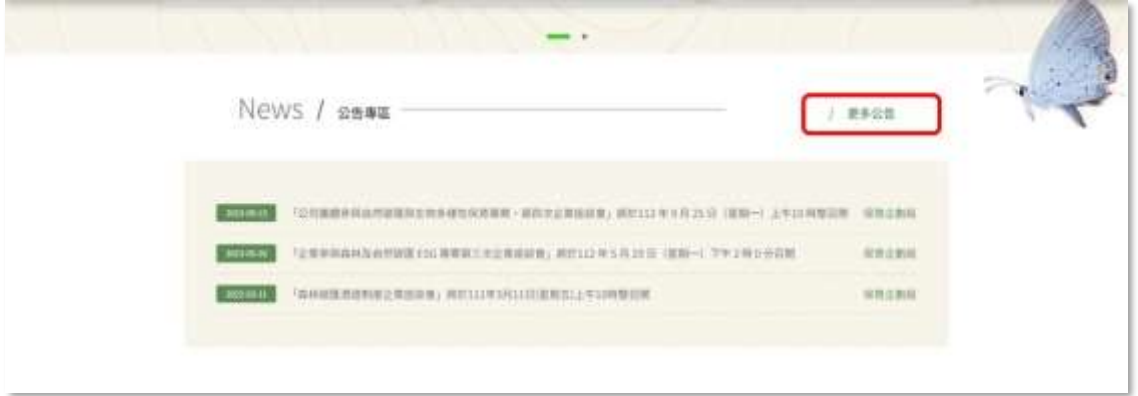

#### 圖 15、首頁公告專區

<span id="page-17-1"></span>公告專區支援多類別分類,使得公告更容易組織和尋找。使用者可以按照 特定的類別瀏覽公告,使用者可以輸入關鍵字或使用其他篩選條件來進行搜 尋,以縮小結果範圍到特定的公告。每個公告都有一個詳情頁面,顯示該公告 的完整內容和相關資訊。使用者可以透過點擊公告標題來訪問詳情頁面。並提 供附件下載功能。

|       |          | News / 公告專區                                                                                                    |                       |                |                   |
|-------|----------|----------------------------------------------------------------------------------------------------|-----------------------|----------------|-------------------|
| 期別    |          | 主旨/原位                                                                                                    | 登布日期                  |                |                   |
| 设置開型  |          | 团接入壁面下<br>$\tau$                                                                                                    | □ 进至 年/形田 □ 止<br>年/形日 |                | Q 股票              |
| 18.75 | $x = mx$ |                                                                                                    | 主制                    | sen.           | 雙板田期<br>下限日期      |
| ă.    | 活動活<br>× | 第四发出满清战者;将起112年9月25日(屋期一)上午10<br><b>「公司提替参加自然総强加主物多材性保息商業</b><br>to I have a shared the age over your fees with<br>药整百剂 |                       | (加放企業)組        | 2023-01-<br>$-22$ |
|       | 当股连<br>× | 「企業参加森林各色問題量」56番業業三次企業業績會」掲載312年5月29日 (成場一) 下午2時6分日期                                                                    |                       |                | 2023-05-<br>26    |
| x     | 再開き      | 【森林报道通道制度企業重該會」再於111年3月11日(星期太)上午10時整百期                                                                                 | 保税企业组                 | 2022-03-<br>11 |                   |
|       |          | 【用-企業世界森林及自然結果ESS專業】已解功媒育,延進【測試常公司】!                                                                                    |                       |                | <b>SOVIET CAS</b> |

<span id="page-17-2"></span>圖 16、公告列表 媒合結果公告

## <span id="page-18-0"></span>五、公司、團體刊載專案辦理事項、上傳契約書

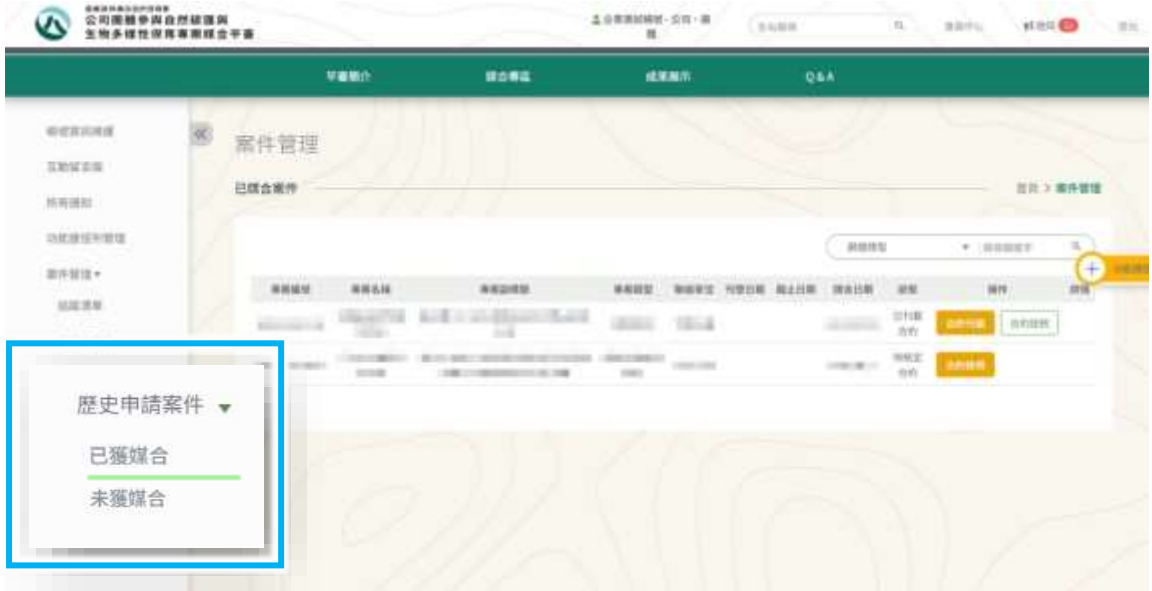

## 圖 17、已媒合案件\_辦理事項刊載

<span id="page-18-1"></span>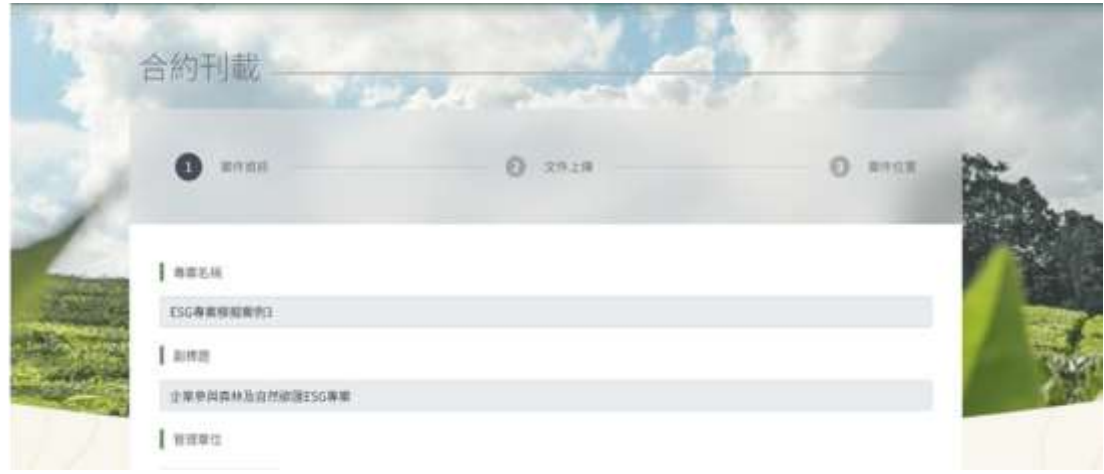

#### <span id="page-18-2"></span>圖 18、辦理事項刊載頁面

<span id="page-19-0"></span>六、媒合成功案件查詢、ESG 證明查詢

可查詢歷年企業上傳之成果報告書,以文字及照片描述專案執行歷程,如 專案辦理事項,辦理成果,當地景觀、環境介紹、歷程說明、地理位置圖等, 並介紹執行專案之企業或團體,專案工作項目、媒合或執行心得等。

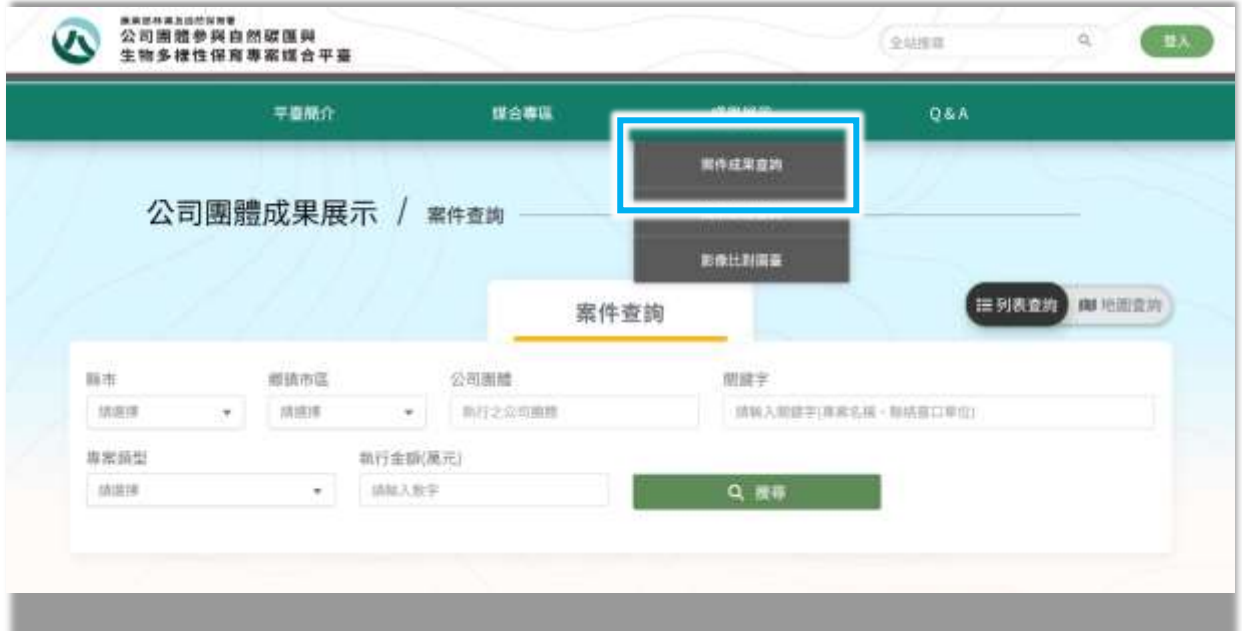

圖 19、媒合成功案件查詢

<span id="page-19-1"></span>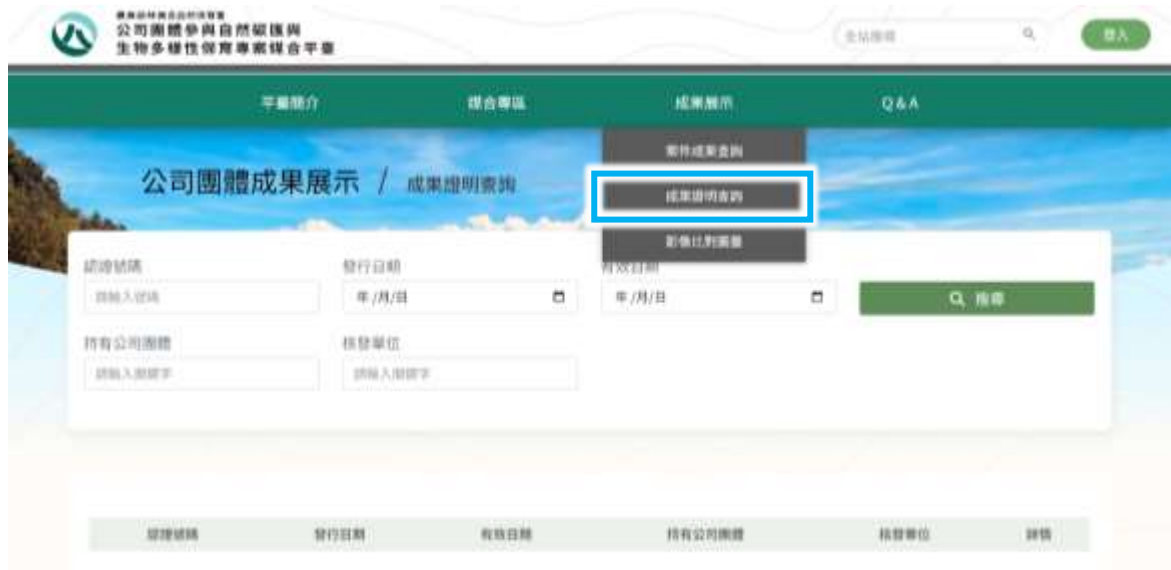

圖 20、ESG 成果認證查詢

| 生物多樣性                                                                                                    | 碳匯                                                                                                    |  |  |
|----------------------------------------------------------------------------------------------------|----------------------------------------------------------------------------------------------------|--|--|
| A FAIR FREEZOLIST                                                                                                    | <b>RIER CORPORATION</b>                                                                                                    |  |  |
| <b><i><i><u>AAIDWADDWARE</u></i></i></b>                                                                                                    | <b>ASSISSIONS</b>                                                                                                    |  |  |
| 公司拥拉伊拜立然征援兵生物多组长保育事典                                                                                                    | 公司国控参与自然证券及生物多项性信息                                                                                                    |  |  |
| · 威廉證報-                                                                                                    | · 經進理唯 ·                                                                                                    |  |  |
| REER DISSIDESTICTURES.                                                                                                    | <b>AVAS TESTITUS SECTIONS &amp; NAM</b>                                                                                                    |  |  |
| ●●を確認に進めるのかからになります。                                                                                                    | <b>RESELVATION CONTRACTS</b>                                                                                                    |  |  |
| BARBETOWN DR. BO SHOW ON THE                                                                                                    | <b>B-T-R-R</b> 2134 (R) 40, 2015 AS 61                                                                                                    |  |  |
| <b>SEES WELDIG.</b>                                                                                                    | <b><i>BRUE-2014108</i></b>                                                                                                    |  |  |
| -33                                                                                                    | 気をともを使った者(には)」とて、こと」                                                                                                    |  |  |
| <b>国家支持市道医委委长2011年前1 年前1</b>                                                                                                    | 有重复的多度的复数使用的过去式和过去分词                                                                                                    |  |  |
| ※東京市る県名美容物:300gの「677」なか。                                                                                                    | 新会署事項金100番と重ね換(第1008)3                                                                                                    |  |  |
| <b>HOTEL</b><br>488824<br>トーステナの音楽の画<br>49.69年の第22年には「このことが、これをおけるのかあるから<br>●原作の行動で変化に基準中を設备者は集合後には最高で分を生じます<br>这中产家的出版书房与学生的场面的成长每个<br>三、二、七、七、十、十二、七、二、七<br>■東京の作曲用はした「海水災害事業が決む化業ポラッサ業品新でデジスト<br>1 #490481752PLFGFE19<br>6.10493713 05327069445 | ing the<br>788888<br>计划间接装置实施设置<br><b>STATISTICS</b><br>6.22.14033.0011.00000.00.00000000.00<br>4.夏も知名者ないか、世界をし世がある名法が決しなるサトミルレータン<br>中国家会议下等公债配买上的业务的建筑中:<br>17月5日開発支援公開 #3<br>化过氧化碳酸镉剂 "你"请你要看到这么严肃在国家一系数是最高级的一<br>工/自己的实施化学之业也学生标准重新<br>513年は910年間出来する · みにちげせまう / |  |  |
| PERFEASTED BY                                                                                                    | Engelskamte en                                                                                                    |  |  |
| What Jan Co.                                                                                                    | 1014 40-112                                                                                                    |  |  |

圖 21、ESG 成果證明詳情

## <span id="page-20-1"></span><span id="page-20-0"></span>七、影像比對功能模組說明

將已媒合之林地,以衛星影像,設計以「刷動影像」、「左右連動」比對之 形式,呈現林地於媒合後造林之成效,展示本專案媒合平臺之成果予一般大眾 了解。

<span id="page-20-2"></span>

| $\boldsymbol{\alpha}$ | #####&@####<br>公司團體參與自然碳匯與<br>生物多樣性保育專案媒合平臺 |      |        | 全站復職 | $\Omega$<br>登入 |
|-----------------------|---------------------------------------------|------|--------|------|----------------|
|                       | 平臺簡介                                        | 媒合専區 | 成果服示   | Q&A  |                |
|                       |                                             |      | 菜件成果查询 |      |                |
|                       | 公司團體成果展示                                    | 案件查詢 | 成果認識查案 |      |                |
|                       |                                             |      | 前後比別開業 |      |                |

圖 22、影像比對圖臺

## 農業部林業及自然保育署 公司團體參與自然碳匯與生物多樣性保育專案媒合平臺

公司團體使用者操作說明

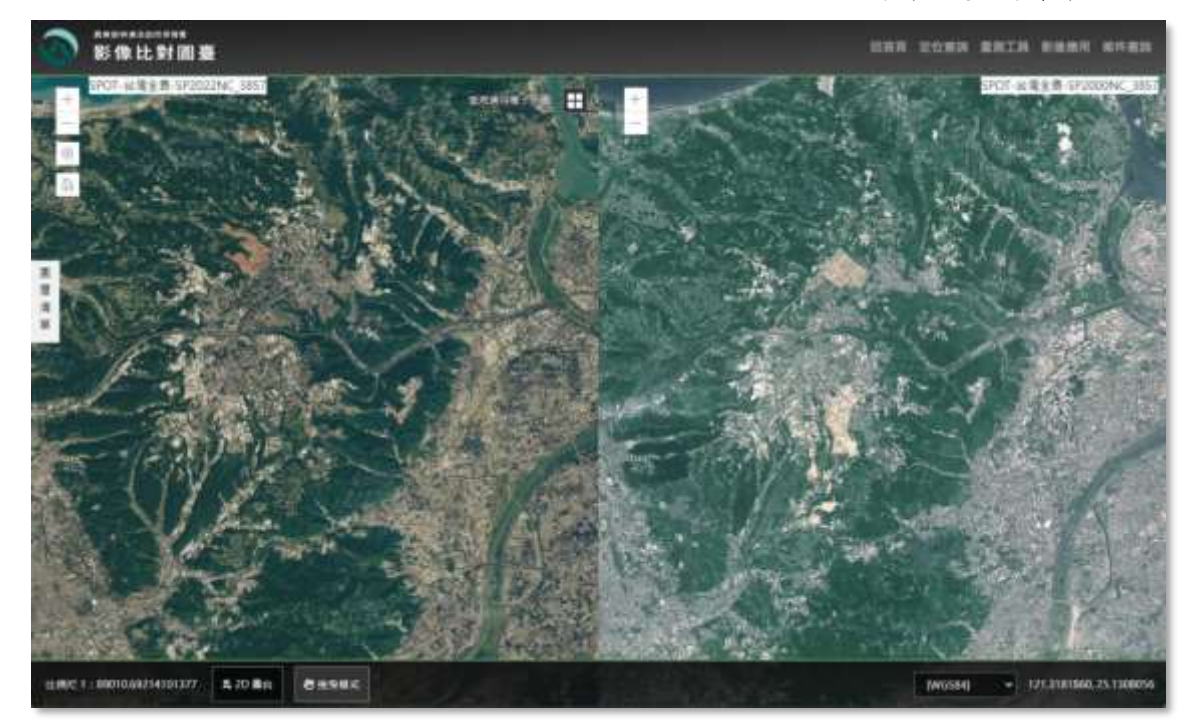

圖 24、影像比對左右連動介面

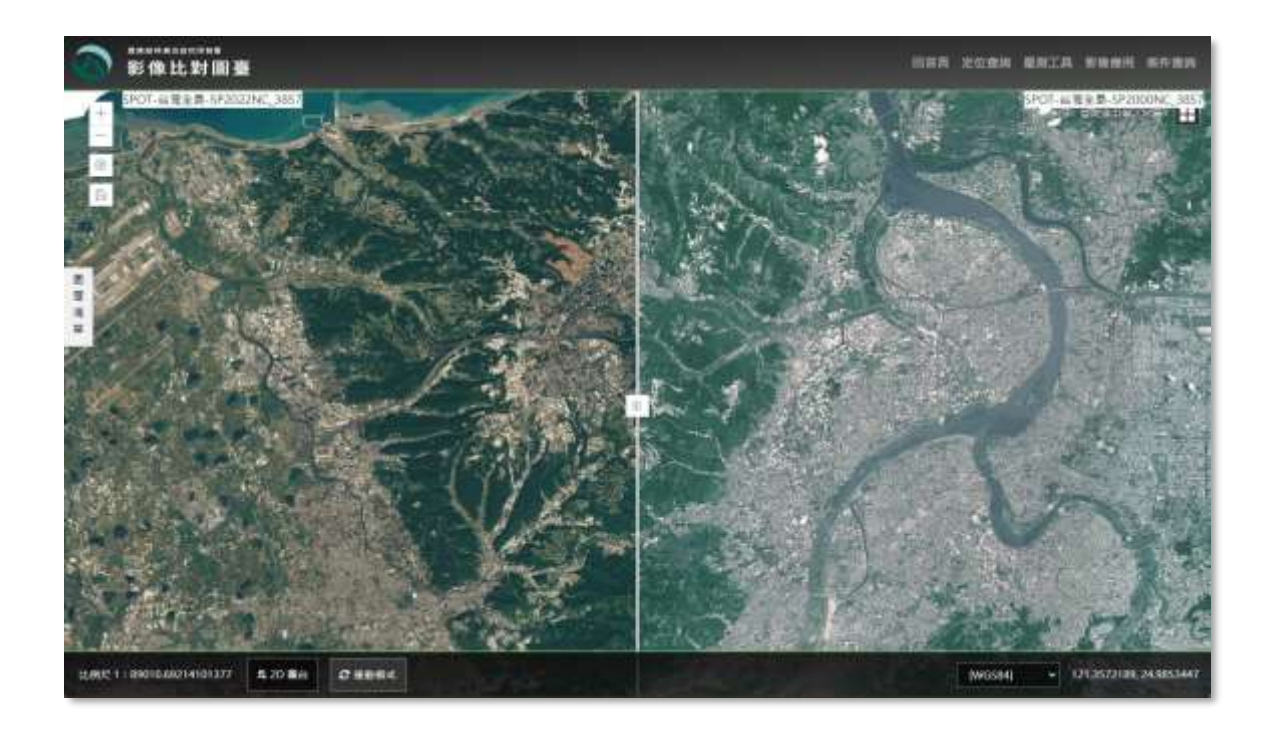

圖 23、影像比對刷動影像介面